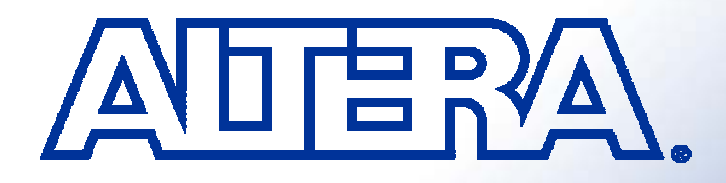

#### **Rapid SDR Waveform Development in Rapid SDR Waveform Development in FPGAs Using DSP Builder FPGAs Using DSP Builder**

*Joel A. Seely – Altera Joel A. Seely – Altera Steven W. Cox – General Dynamics C4 Systems Steven W. Cox – General Dynamics C4 Systems*

**© 2004 Altera Corporation**

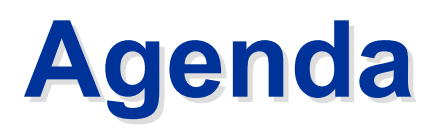

- **Introduction**
- **Traditional Waveform Design**
- Waveform Design Using Higher-Level Tools (DSP Builder)
- Example Design & Steps
- **Efficiency Analysis**
- Conclusion

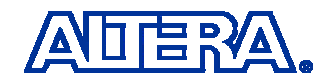

## **Introduction Introduction**

- Software-Defined Radios Are Becoming Ubiquitous
- Three Major Programmable Components −– GPP, DSP, FPGA
- **FPGA is Taking on More "Heavy Lifting" Computationally** – Lowering Burden of DSP & GPP
- As FPGA Designs Become More Complex, New Tools Are Required
- **DID DATE:** DSP Builder Is an Example of One of These Tools
	- $-$  The MathWorks' Simulink Capabilities
	- − Fixed Point Blockset
		- Interfaces to Third-Party Tools to Generate Synthesizable FPGA HDL
	- Allows for Design, Simulation & Verification Prior to Hardware Implementation

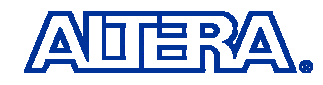

### **Traditional FPGA Waveform Design Traditional FPGA Waveform Design**

- Start with System-Level Specifications & Simulations
- Use These to Hand-Code HDL
- Typically System Designer Had No Insight Into FPGA's Implementation Details
- Designer Needed to be an Expert in HDL—Not the sort of Expertise an Engineer Would Pick Up Overnight
- Manual HDL Coding is Inefficient as Waveforms Become More Complex
	- − Tedious
	- Time-Consuming
	- Potential for Lots of Bugs
	- Increased Development Time & Cost

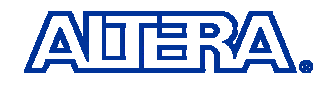

## **Traditional Waveform Design Flow Traditional Waveform Design Flow**

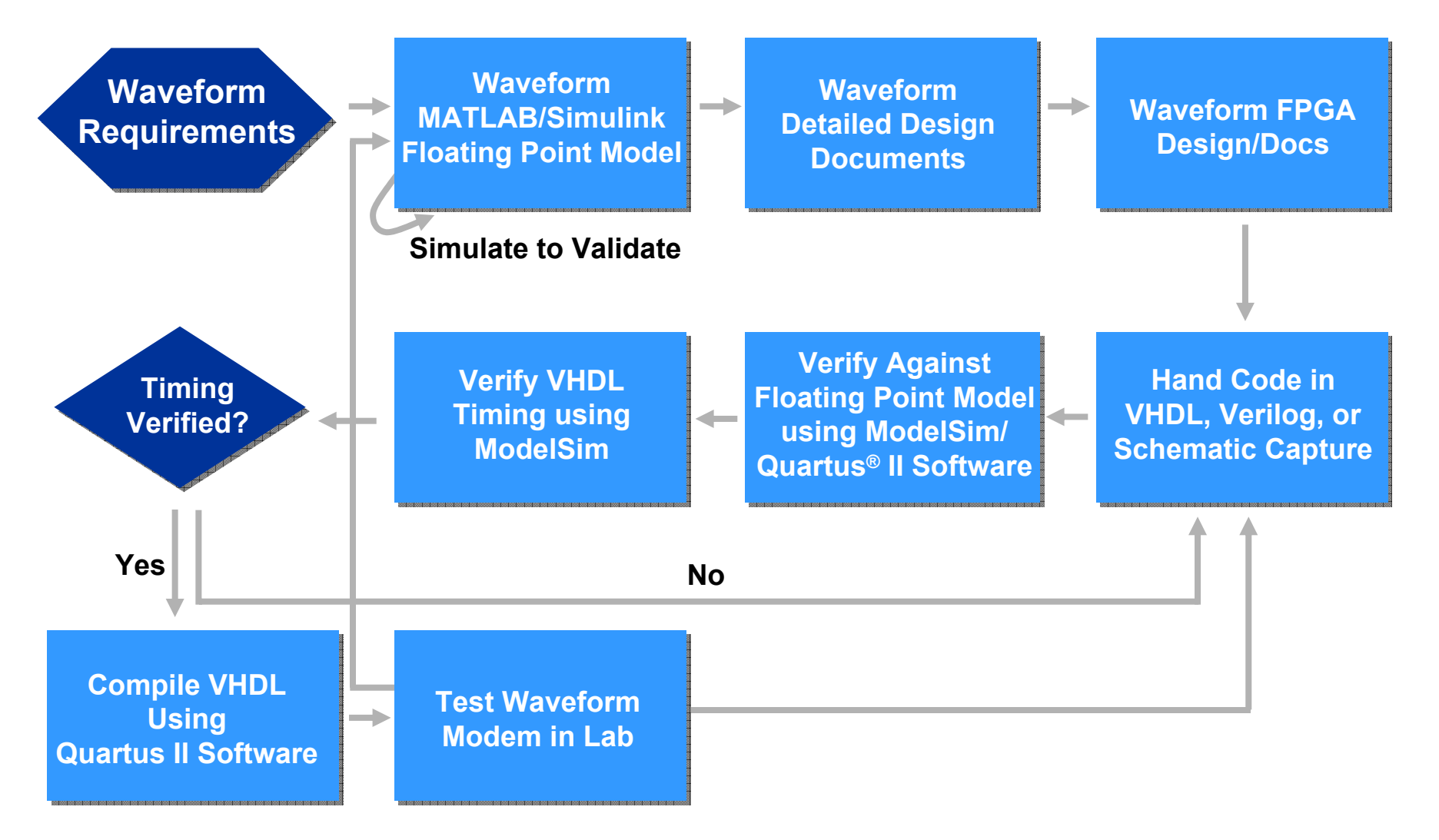

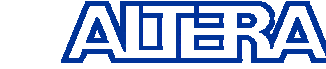

**© 2004 Altera Corporation - Confidential**

#### **DSP Builder – Higher-Level Design Tool DSP Builder – Higher-Level Design Tool**

- Developed to Address Issues in Complex System Development
- New Design Flow Needed
	- − Define Architecture
	- −−−−−−−−−−−−−− – Implement / Design / Re-Use Modules
	- −– Integrate of Modules
	- − $-$  Translate Design in FPGA  $\,$
	- Verify FPGA Design in the Lab

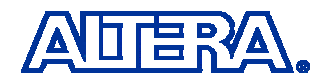

#### **Waveform Design Flow Using DSP Builder**

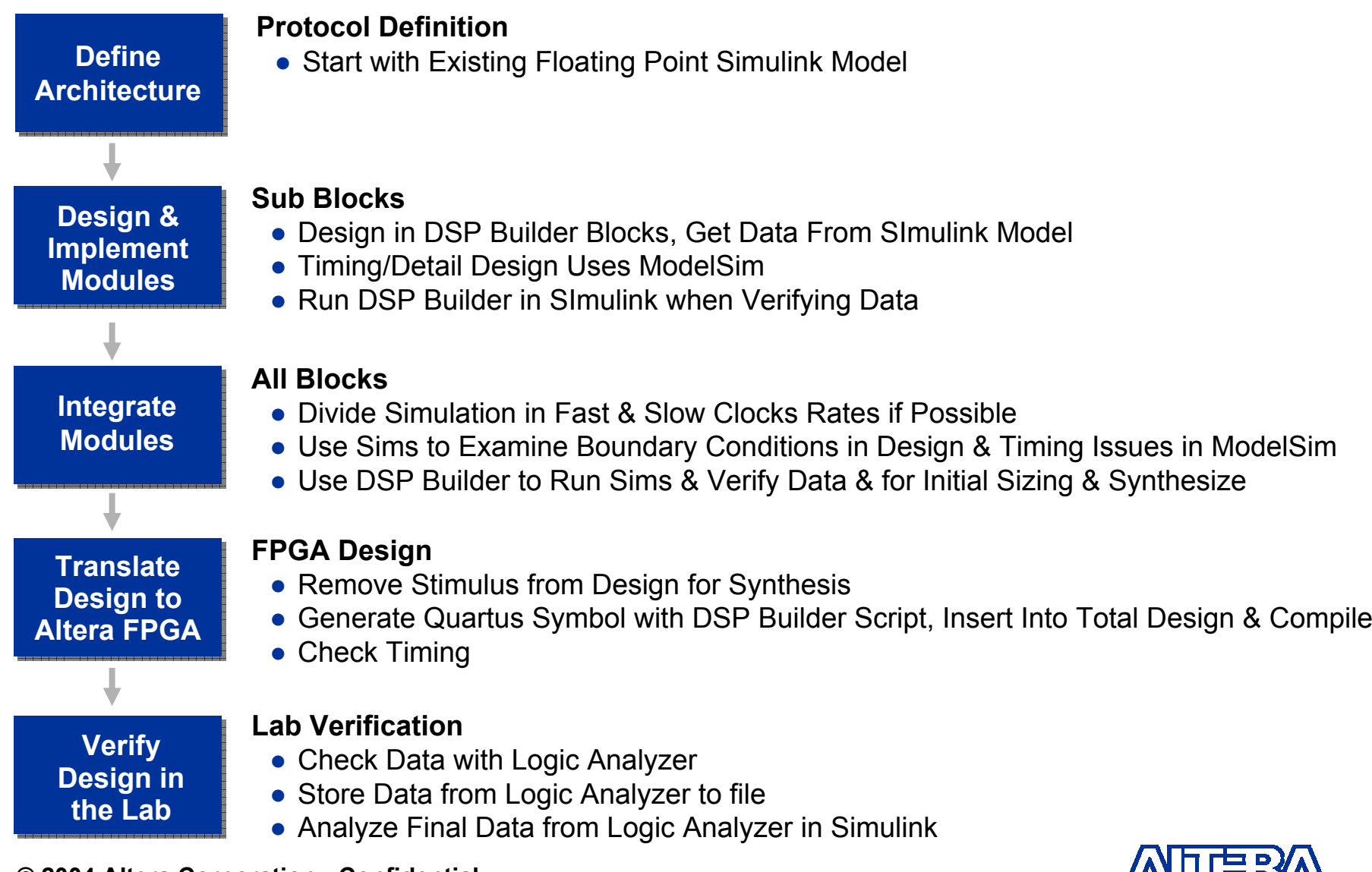

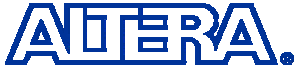

**© 2004 Altera Corporation - Confidential**

# **Example Design – MIL-STD 110A Example Design – MIL-STD 110A**

- Starting Point for the SDR Architecture
- Used the 1,200 Bits/Second Transmit Mode of the Specification
- Floating-Point Model Was Used For
	- $-$  Guideline & Comparison
	- Initial Sizing
	- Architecture Mapping Estimates

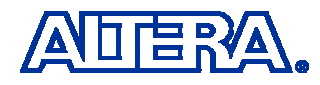

# **Example Design – MIL-STD 110A Example Design – MIL-STD 110A**

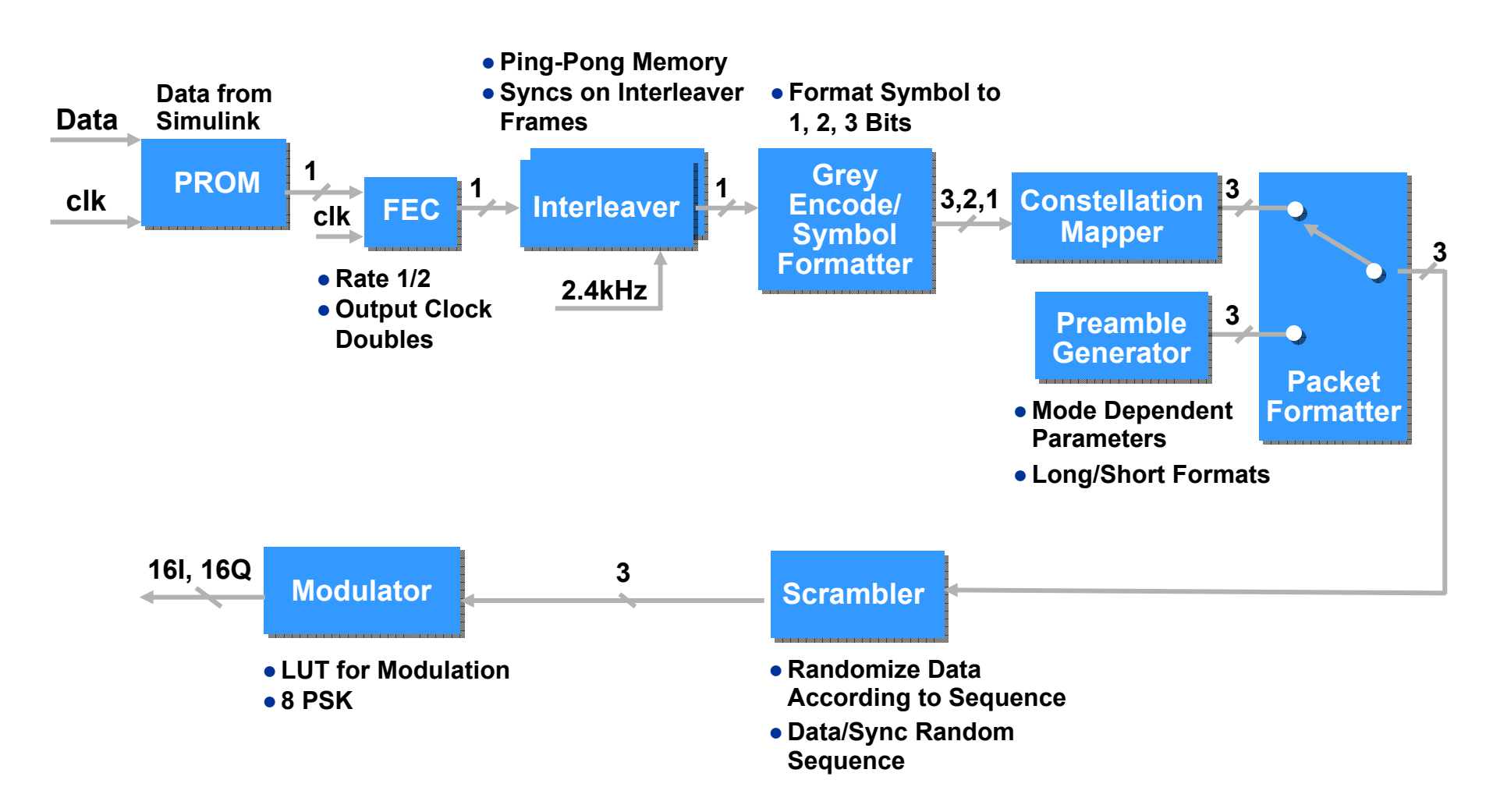

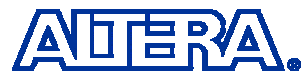

# **Implementation/Simulation**

- Used Altera DSP Builder & Simulink Toolbox Blocksets
- Uses Schematic Entry
- $\mathcal{L}_{\mathcal{A}}$  Ties to Third-Party Simulators (ModelSim) for Timing Verification & Control
- Automated Creation of
	- − HDL
	- − Stimulus for Sub-Blocks
	- $-$  Scripts to Load & Compile the Updated Design
- Streamlines the Iterative Process of Simulating a Design

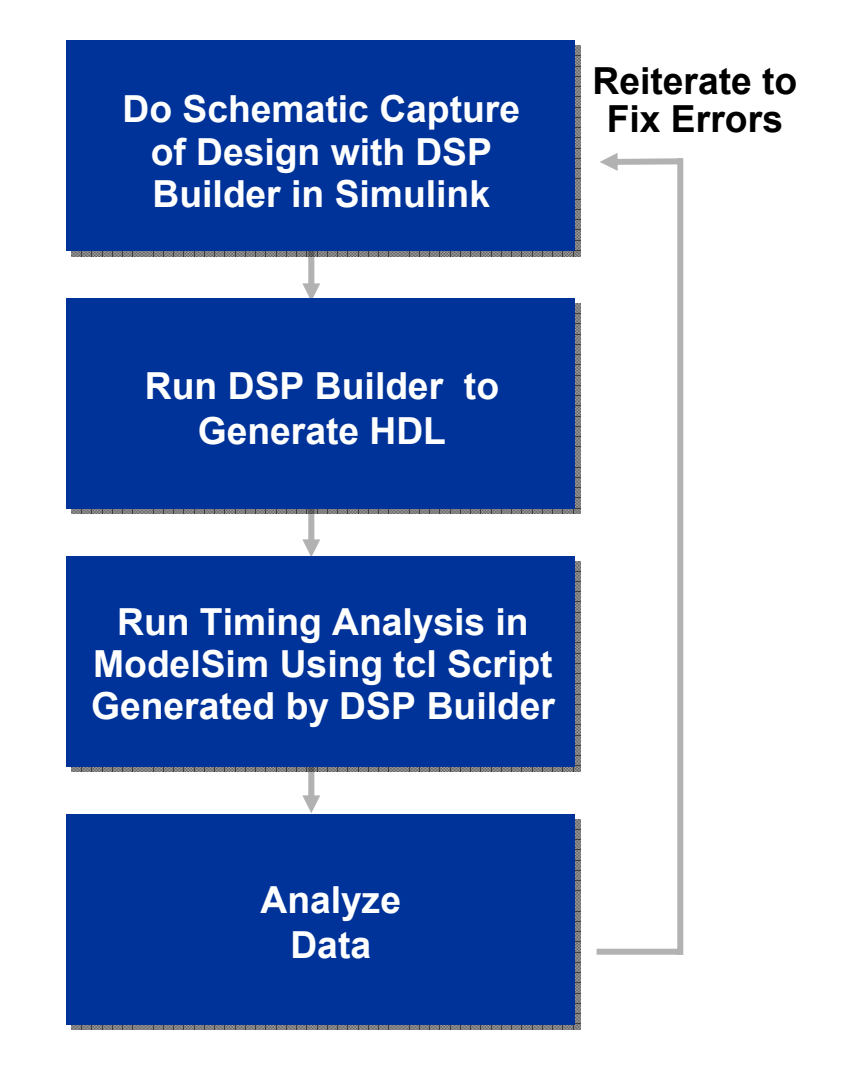

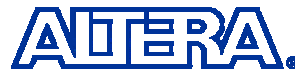

## **Implementation/Simulation**

- Floating Point & DSP Builder Models are Compared & Verified
- **Service Service**  DSP Builder Model & Floating-Point Models Are Run Separately in Simulink
- Commands in Simulink Manipulate the DSP Builder Fixed-Point Data to Compare to the Floating-Point Model
- To Correct Errors, Update the Models in Simulink & Rerun the Simulations to Verify

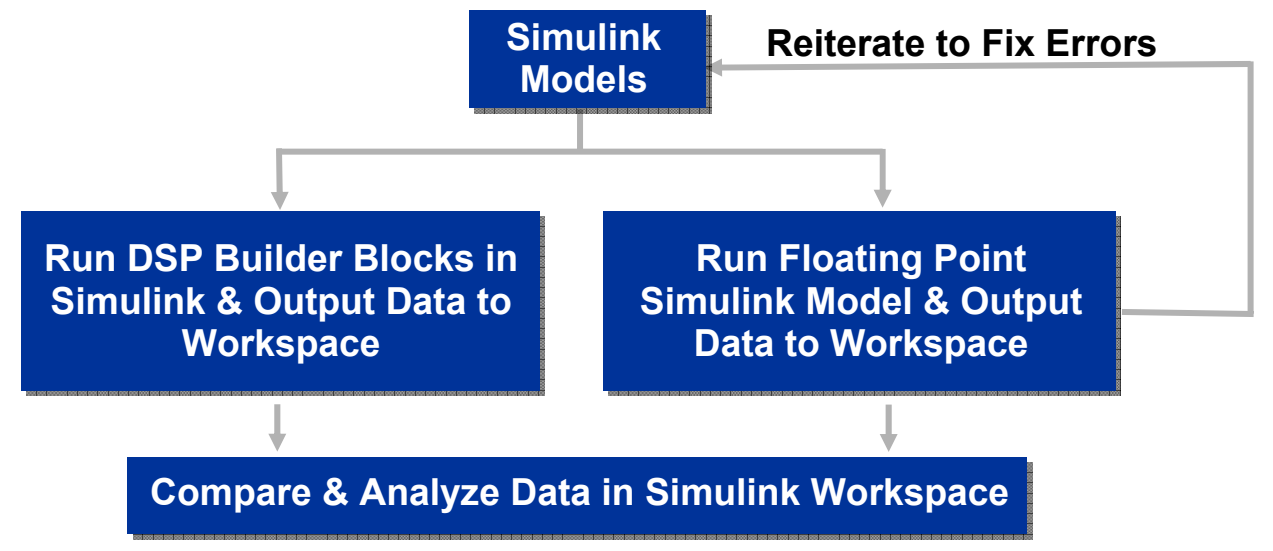

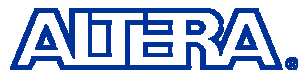

# **Integration Integration**

- Data Validation Done in Simulink
	- − DSP Builder Models are C Code
	- − C-Code Simulators Run Faster than HDL Interpretative Simulators
- After Validation Preliminary Sizing & Synthesis Estimates Made
	- $-$  Provides an Early Alert for Sizing & Timing Constraints
	- − Allows for Fixing Problems in the Early Stages of the Design Cycle
- **n** Optimizations for Simulation During the Integration Phase
	- − Changed Input Data Clock to 0.66 MHz (Instead of 1,200 Hz) -> Faster Simulation
	- − $-$  Decreased Bits/Frame to 1,440 to 120

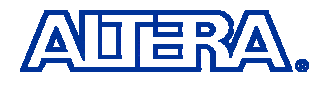

# **Integration (Cont.)**

- Separated Slow & Fast Clock Dependencies
	- Slow Clock Dependences Run From Beginning of Waveform Chain to Input of Scrambler
	- Fast Clock Dependencies Run From Scrambler to Output of Modulator
	- Only Valid Data at Output of Data Formatter Was Captured to Workspace
	- Fast Dependencies Were Run As Separate Simulation With Only Valid Data Output From Formatter
- This Integration/Simulation Methodology Significantly Reduced Simulation Time For High-Speed Portion of Circuit & Allowed Efficient Design Validation

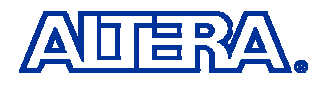

# **Synthesis Synthesis**

**First Replace Simulink Stimulus with Input Pins** 

- DSP Builder Generates Quartus II Script for Loading DSP Builder Design & Create Symbol
- Anticipate Test Points Needed for Debugging New **Design** 
	- $-$  If Additional Test Points Needed, Must Update the DSP Builder Model
- Synthesis & Compilation Done in Quartus II Software – Other Synthesis Tools Also Available
- Timing Results Analyzed
- **Raw Binary File Created**

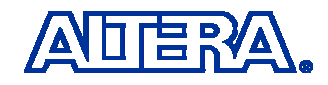

# **Lab Verification Lab Verification**

- Loaded RBF Onto FPGA on Software Radio
	- − Altera EP20K1000 Device
- Each Sub-Block Was Checked With Logic Analyzer
- Design Yielded an 8psk **Constellation** 
	- See Graph
- Logic Analyzer Captured the Final Data (I & Q)
	- Used to Verify Against the Data in the Floating Point Simulink Environment
	- Only Took a Few Days

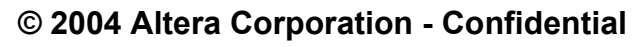

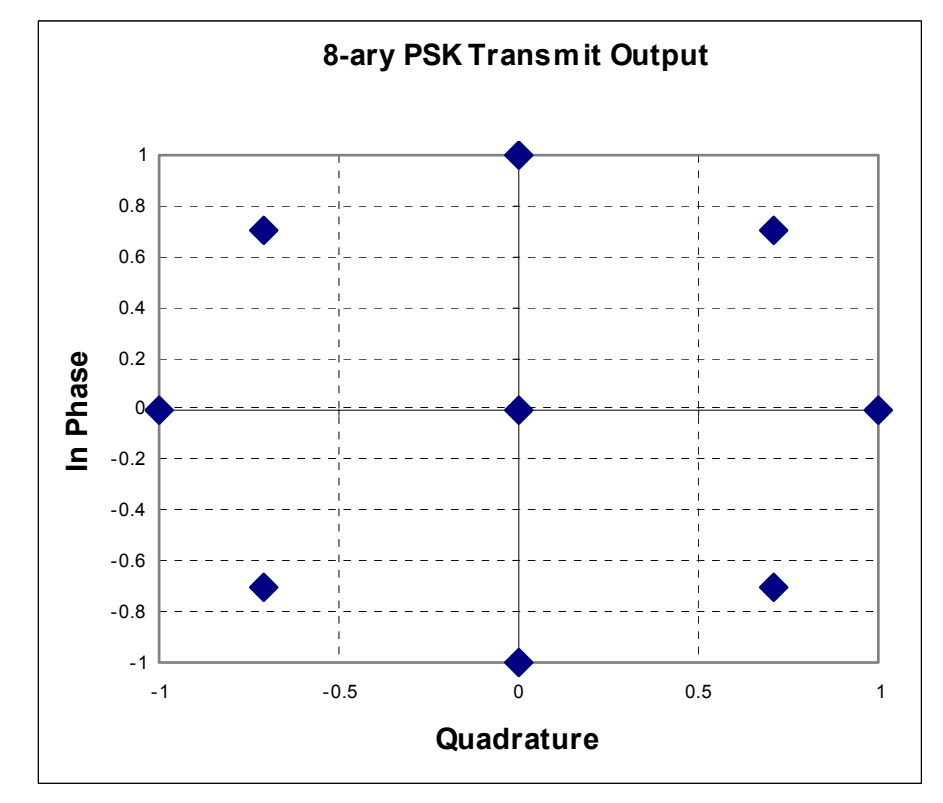

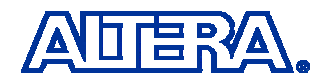

# **Efficiency Analysis Efficiency Analysis**

- Major Improvements in Several Design Areas
	- −– Design
	- −−−−−−−−−−−−−−  $-$  Integration
	- − $-$  Translation (HDL Coding)
	- − Verification
- Nearly 50% Improvement
	- 26 Days vs. 49 Days Through Traditional Method

# **Efficiency Analysis (Cont.) Efficiency Analysis (Cont.)**

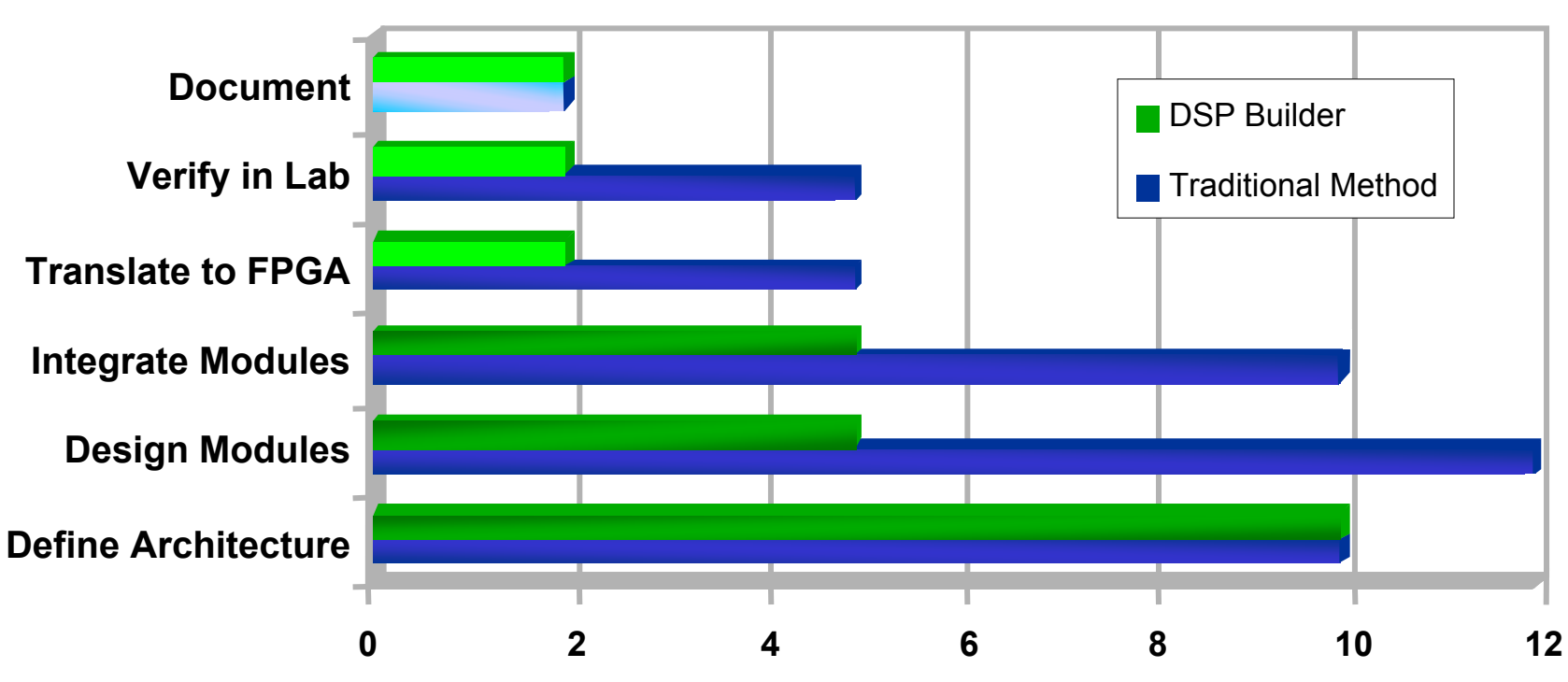

#### **Days to Implement SDR**

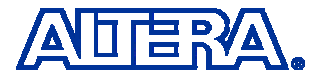

## **Conclusion Conclusion**

- DSP Builder is Powerful Tool for Rapidly Developing SDR Waveforms on FPGAs
- DSP Builder Flow Allows You to Allocate Time in an Appropriate Manner for Developing Waveforms
- DSP Builder/Simulink/ModelSim Flow Allows You to Rapidly Identify Problems & Troubleshoot
	- Reduces Risk, Time & Resources in the Lab
- DSP Builder Tool Allows the Hardware to be Abstracted to a Higher Level
	- FPGA & System Waveform Developers Can Operate in a Common Environment

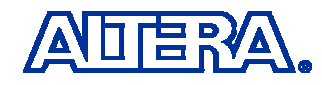